# New version! - Features a Simplified & Customizable UI, a Health Meter, Device Shifting, Streaming, Remote Access, a Built-In Player and More

We're happy to welcome many of you to the new product. This is a review of the changes since the last major version.

#### A Simplified, Customizable UI

You'll probably notice that some of your UI has changed, especially in the Torrents list view. We think you'll like the changes. But we've also kept the old UI options intact should you want anything back. To do this, simply 1) right-click anywhere on the column title bar in the torrents list view or 2) right-click on the tabs in the detail pane to select items to show.

|                            | - 4          |                 |     |
|----------------------------|--------------|-----------------|-----|
|                            | $\checkmark$ | Name            |     |
| × ∧ ■ U ≤ X                | $\checkmark$ | #               |     |
|                            | $\checkmark$ | Size            |     |
| Name Right-click on column |              | Selected Size   | Hea |
|                            |              | Completed Bytes |     |
|                            |              | Downloaded      |     |
|                            |              | Remaining       |     |
|                            | $\checkmark$ | Status          |     |
|                            | $\checkmark$ | Health          |     |
|                            | $\checkmark$ | Down Speed      |     |

| Ratings 💥 Trackers 🗠 Speed Right-click on detail tab |              |          |  |  |  |
|------------------------------------------------------|--------------|----------|--|--|--|
| Size Done % # Pieces Pieces                          | ✓            | Files    |  |  |  |
|                                                      | ✓            | Info     |  |  |  |
|                                                      | $\checkmark$ | Peers    |  |  |  |
|                                                      | $\checkmark$ | Ratings  |  |  |  |
|                                                      | $\checkmark$ | Trackers |  |  |  |
|                                                      |              | Pieces   |  |  |  |
|                                                      | $\checkmark$ | Speed    |  |  |  |
| DHT: 330 nodes D: 0.1 kB/s T: 744.3                  | _            | Logger   |  |  |  |

### New Features in the UI

• The new **Health Meter** in the Torrent view column head gives you a "cell phone signal" way to tell how likely it is your torrent download will complete. The more bars, the more likely it will complete. Health is determined by the number or distributed copies of the torrent that are available in the ecosystem, which is information that used to be portrayed in the (now hidden, right-click to show it) "availability" column.

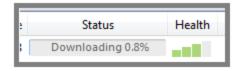

• Also in the torrent view is the **rating and comment feature** that helps you to assess your content before it's fully downloaded by providing you immediate feedback from other users who have previously downloaded the same

torrent. You can add your rating by left-clicking on the stars, and add your comment through the Ratings tab in the detail pane.

- A **playback** column is a quick way to stream or play your content. Of course, you can still open the containing folder like you used to by double-clicking the torrent.
- When you add a torrent, you still receive an "Add New Torrent" dialog that lets you do things like select a save location and skip the hash check. For simplicity, advanced settings are now revealed only by pressing the expand button (highlighted below). For advanced users: if you want this dialog always expanded, just expand it, hit okay, and we'll remember your setting.

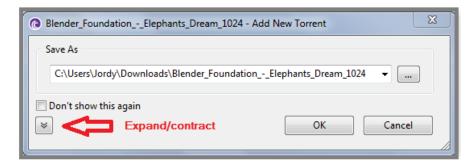

#### **Device shifting**

Do you have content you want to move to another device such as an iPhone, iPad or Android? Now you can easily do it. Just add a device (many are available) and then drag-and-drop content you want to watch onto the device icon. In a few steps, you'll have your content on your device, ready to play. Your content must already be in the proper format for that device. If it's not, consider upgrading to our new Plus product where conversion is included.

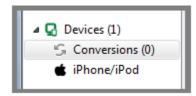

#### A built-in player

Now when you click the Play button from the Torrent list-view, a player will open right inside the product. If you don't want to use the built-in player, simply double-click your content and open the containing folder just like always, and then select the player you want. This built-in player plays in the file formats you already have on your system. To be able to play in ALL popular formats, consider our new Plus product that comes with an upgraded player and the necessary codecs to ensure reliable playback.

#### Streaming

Now watch videos much sooner with our new streaming feature. By using progressive/sequential download techniques, you can start watching before your download completes, or simply preview content before committing to a full download.

To use this feature, simply click the streaming button when it appears in the Playback column within the Torrents tab. (Requirements: Your video player must support streaming, and not all file types are streamable by all players.)

#### Remote

Access your client on the go from another computer or mobile device. Start, stop and monitor torrents in addition to adding new torrents. To do this, find the remote icon in the top-right corner of the product next to Preferences. Remote is also available in our new Android app.

#### **Portable Mode**

Now, run your client directly from a USB key, and take it with you wherever you go.

## Other improvements

This new version also has many updates and improvements for increased performance and stability, such as improved Web seeding that speeds up the process of finding the original source of a single-source file and takes out the uncertainty of whether or not you can find and download the file.